#### **Использование GeoGebra на уроках математики**

**GeoGebra** — свободно распространяемая [\(GPL\)](http://ru.wikipedia.org/wiki/GPL) [динамическая](http://ru.wikipedia.org/wiki/%D0%94%D0%B8%D0%BD%D0%B0%D0%BC%D0%B8%D1%87%D0%B5%D1%81%D0%BA%D0%B0%D1%8F_%D0%B3%D0%B5%D0%BE%D0%BC%D0%B5%D1%82%D1%80%D0%B8%D1%8F)  [геометрическая](http://ru.wikipedia.org/wiki/%D0%94%D0%B8%D0%BD%D0%B0%D0%BC%D0%B8%D1%87%D0%B5%D1%81%D0%BA%D0%B0%D1%8F_%D0%B3%D0%B5%D0%BE%D0%BC%D0%B5%D1%82%D1%80%D0%B8%D1%8F) среда.

 Программа написана Маркусом Хохенвартером на языке [Java](http://ru.wikipedia.org/wiki/Java) (работает на большом числе операционных систем). Переведена на 39 языков и в настоящее время активно разрабатывается. Полностью поддерживает русский язык.

 Geogebra предназначена, прежде всего, для решения задач школьного курса геометрии: в ней можно создавать всевозможные конструкции из точек, векторов, отрезков, прямых, строить графики элементарных функций, которые также возможно динамически изменять варьированием некоторого параметра, входящего в уравнение, а также строить перпендикулярные и параллельные заданной прямой линии, серединные перпендикуляры, биссектрисы углов, касательные, определять длины отрезков, площади

многоугольников и т. д. Кроме того, координаты точек могут быть введены вручную на панели объектов, а уравнения кривых, касательные − в строке ввода при помощи соответствующих команд.

 Очень удобно показывать зависимость расположения графиков функций, например, линейной, y=ax+b от коэффициентов a и b

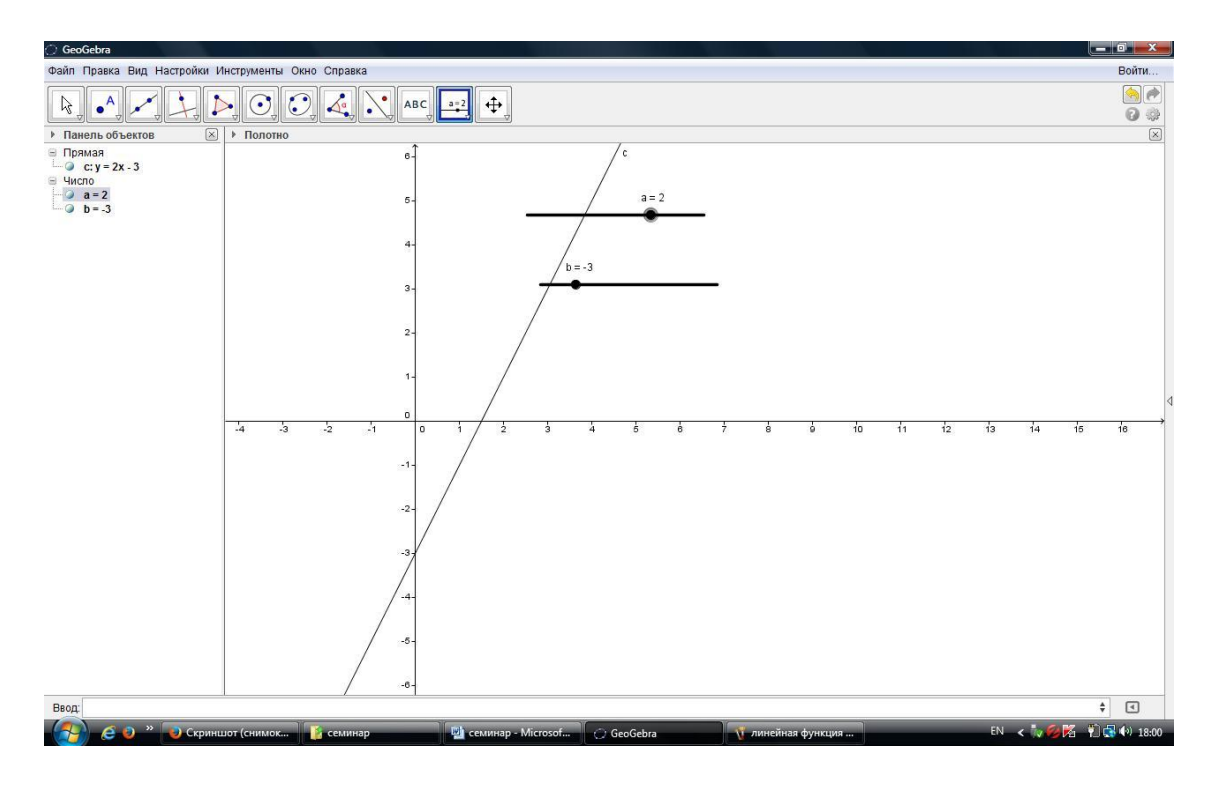

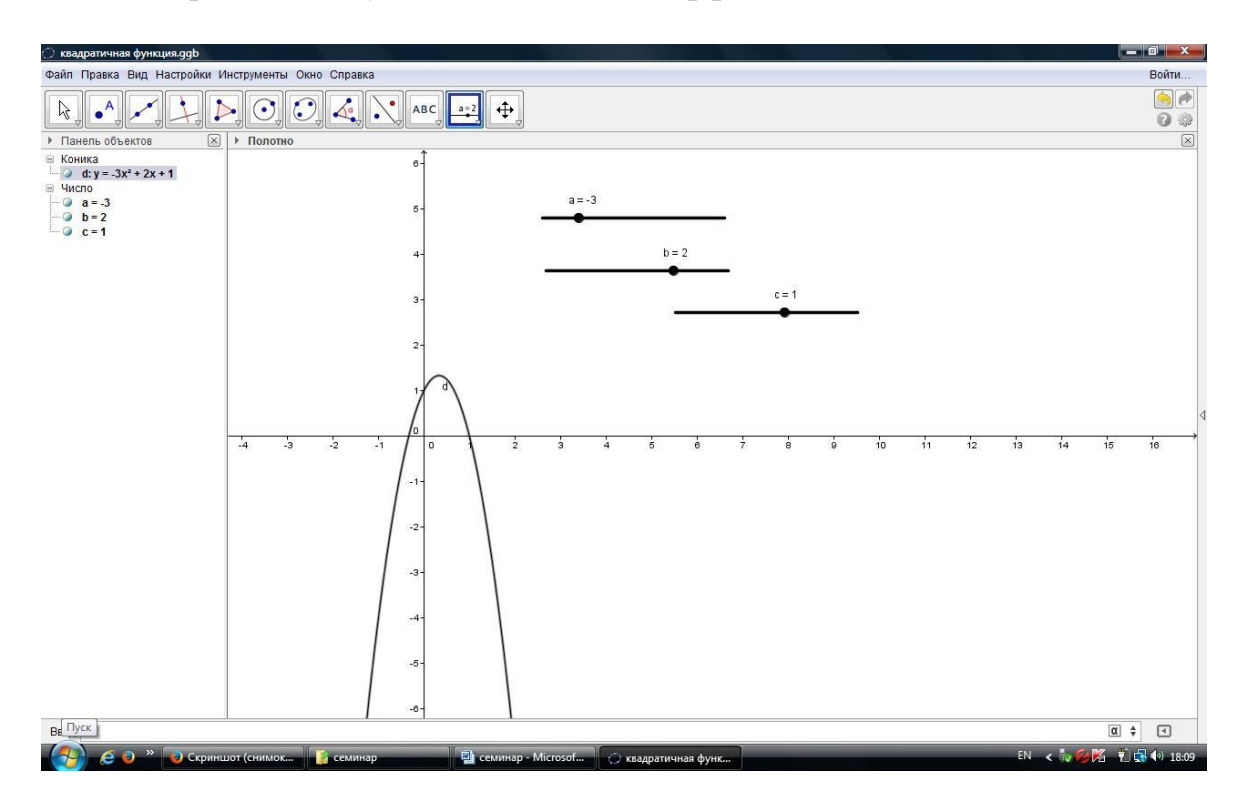

или, квадратичной, у=ах^2+bx+с от коэффициентов а, b и с.

Считаю удобным использование данной программы и при решении задач ЕГЭ типа В5 на нахождение площадей многоугольников (когда нужно показать учащимся как можно «разбить» многоугольник на «хорошие» многоугольники или вписать данный многоугольник в прямоугольник или квадрат).

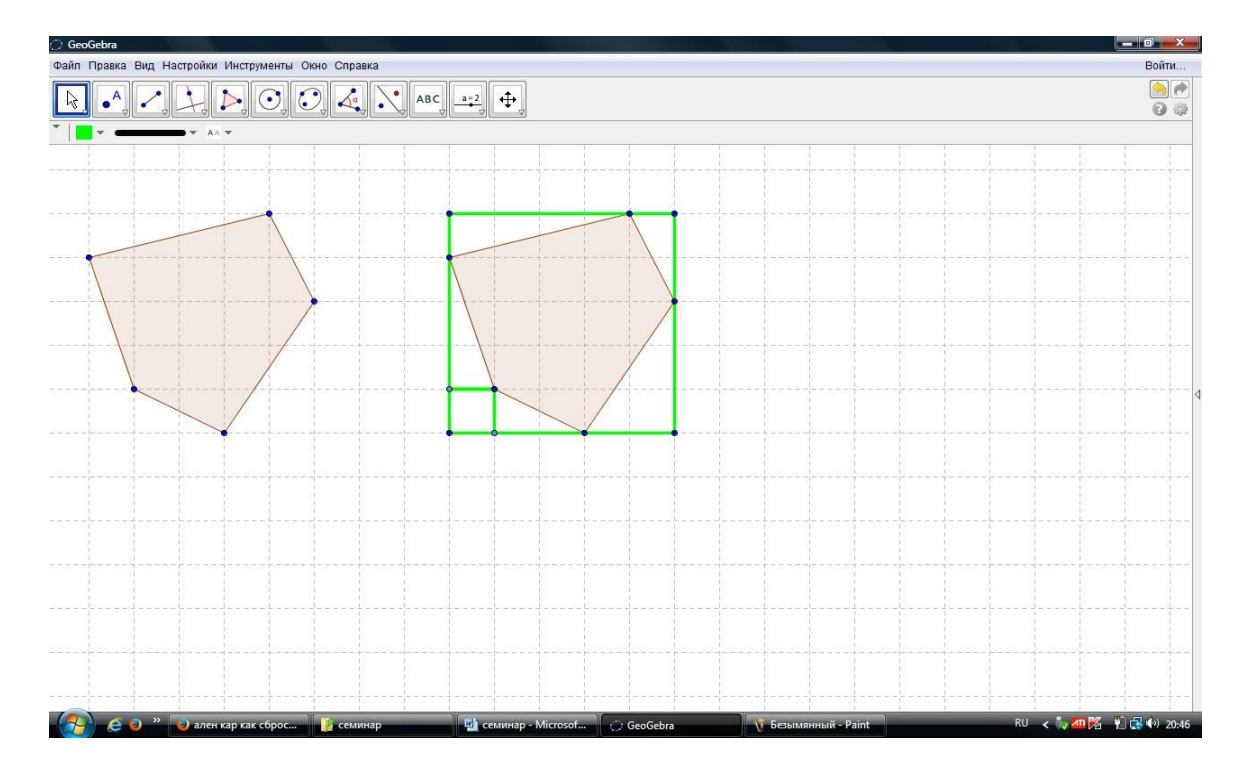

 Более подробно остановлюсь на уроках математики в 6 классе по теме «Координатная плоскость» (4 часа)

### **1-й урок**.

 На этом уроке вводится понятие системы координат, координатной плоскости, координат точки, абсциссы и ординаты.

При традиционной форме урока, на мой взгляд, целесообразно использовать программу GeoGebra на этапе «Подведения итогов урока». Как один из вариантов, можно предложить выполнить следующее задание:

**№1.** Используя данные чертежа и указания о расположении точек, заполните таблицу буквами:

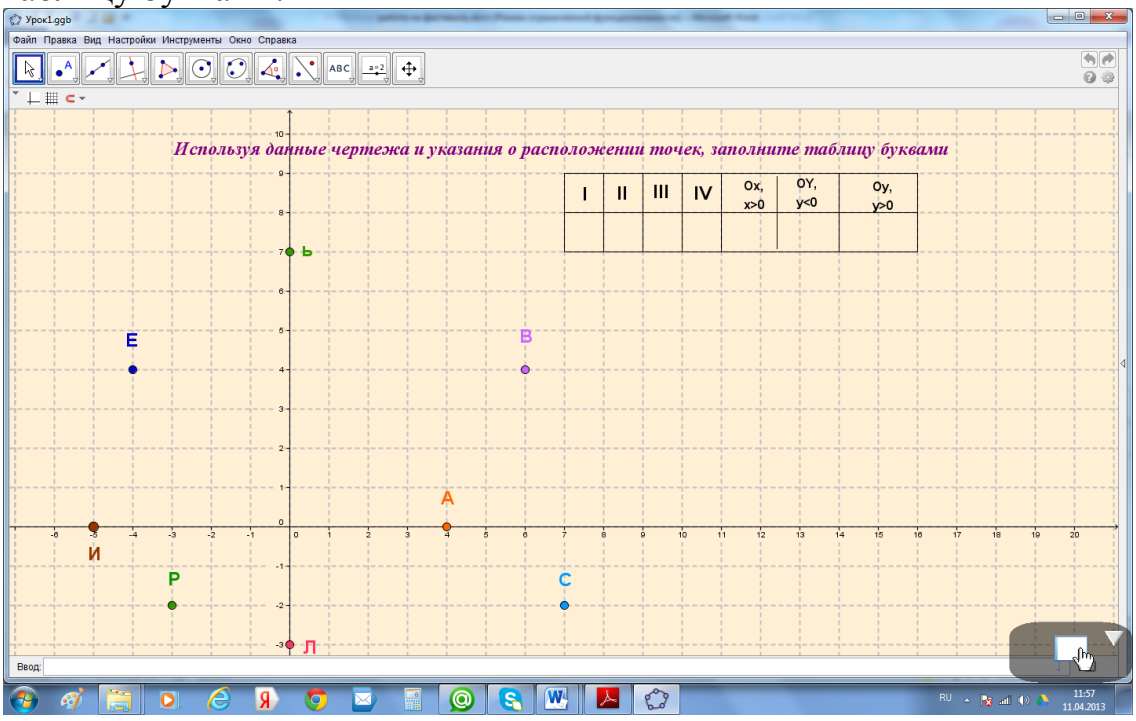

 В качестве дополнительного задания (для желающих): в 17 км от Парижа расположен знаменитый дворцово-парковый ансамбль Версаль. Что Вы о нем можете рассказать?

# **2-й урок.**

 На этом уроке отрабатывается умение определять координаты точки, отмеченной на координатной плоскости.

 Программу GeoGebra можно применить на этапе «Закрепления умений и навыков», предложив для выполнения следующее задание:

**№1.** На координатной плоскости изображена ломаная, некоторые точки которой обозначены буквами. Найдите на этой линии точки по указанным в таблице первым координатам. Запишите ординаты и названия этих точек

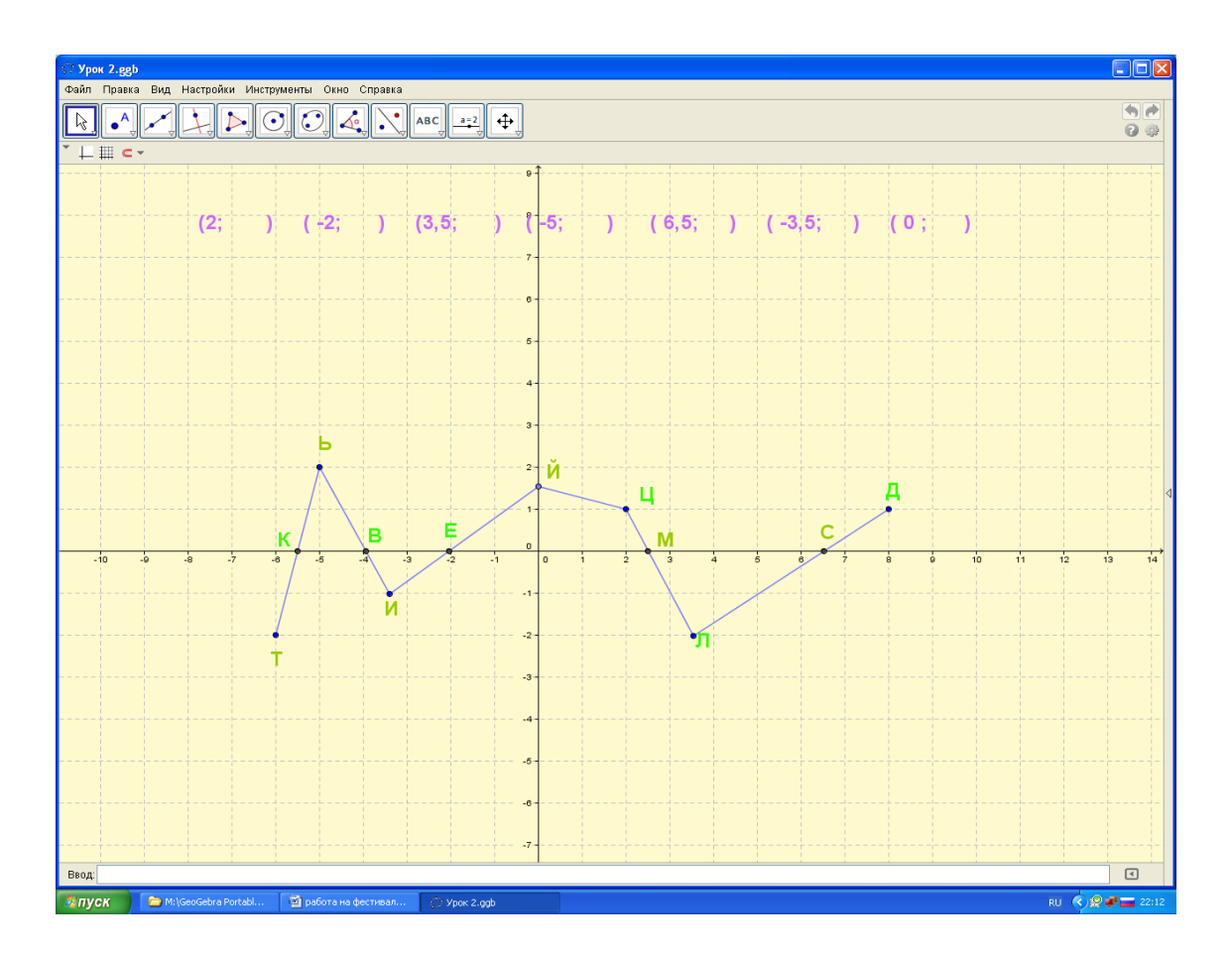

Историческая справка.

 Андрес Цельсий – шведский астроном и физик. Среди его работ – исследования явления северного сияния и формы земного шара, определение яркости многих звезд. Но, наибольшую известность он приобрел благодаря изобретению удобной шкалы для измерения температуры. Это произошло в 1742 году.

 Данное задание способствует формированию учебного умения – определять координаты точек, так и расширению кругозора кадет.

#### **3-й урок**.

На данном уроке отрабатывается умение отмечать точку по заданным её координатам.

 По моему мнению, на любом этапе этого урока оправдано применение программы GeoGebra.

 Так на этапе «Актуализации опорных знаний» может быть выполнено следующее задание:

**№1.** Найдите на координатной плоскости точки с указанными в таблице координатами. Запишите слова, связанные с этими точками, и получите одно из высказываний Рене Декарта. Оно будет девизом нашего урока.

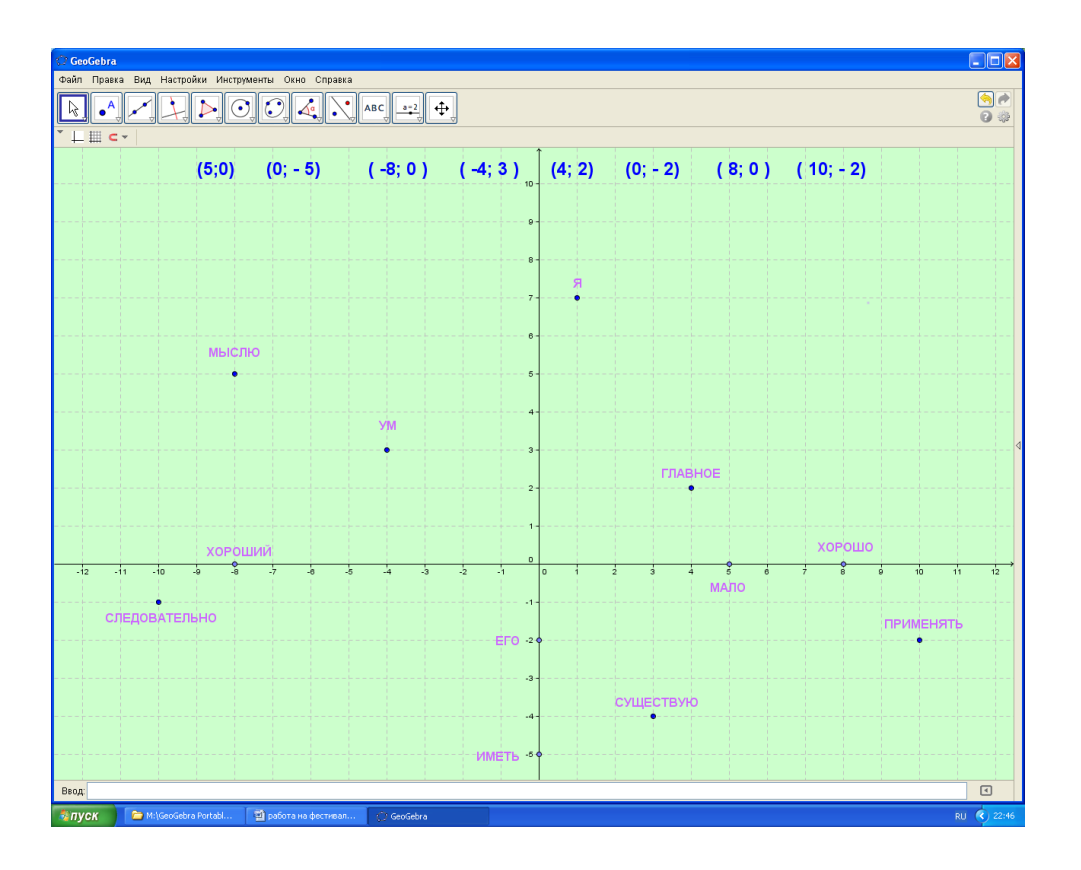

 На этапе «Закрепления умений и навыков» можно предложить для выполнения такие задания:

**№2.** На координатной плоскости отметьте точки А(-3;4), В(1;4), С(-1;7),  $D(5;1)$ .

Обозначьте на чертеже точки пересечения и заполните пропуски.

а) Прямая АВ пересекает ось ординат в точке М (; ) и расположена по отношению к оси абсцисс.

б) Прямая CD пересекает ось абсцисс в точке L  $($ ; ), а ось ординат в точке  $K($ ;  $)$ .

в) Прямая АВ пересекает прямую CD в точке E (; ).

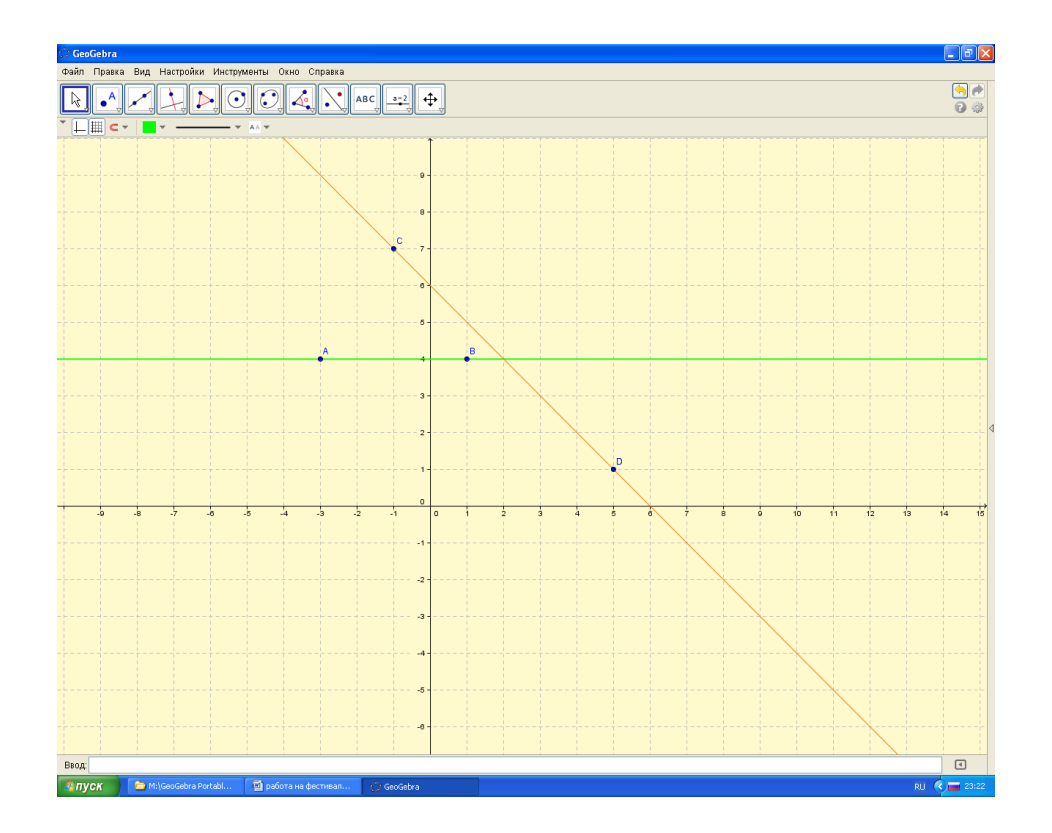

 **№3.** В координатной плоскости можно создавать различные картинки (эти задания очень любят выполнять ученики) Для этого необходимо отметить точки с заданными координатами и последовательно соединить их отрезками.

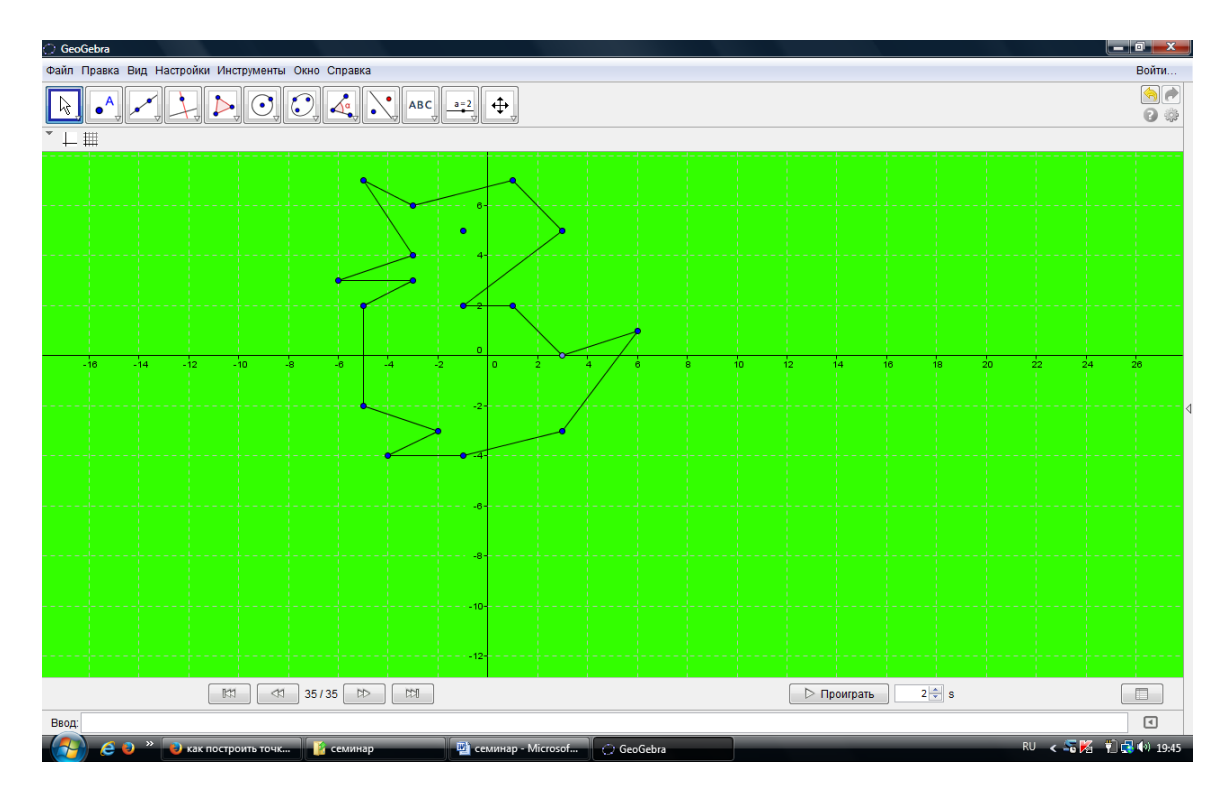

**№4.** Обозначьте точки на чертеже и в таблице буквами А, Е, Н, и С так, чтобы из них получилось слово с указанным толкованием:

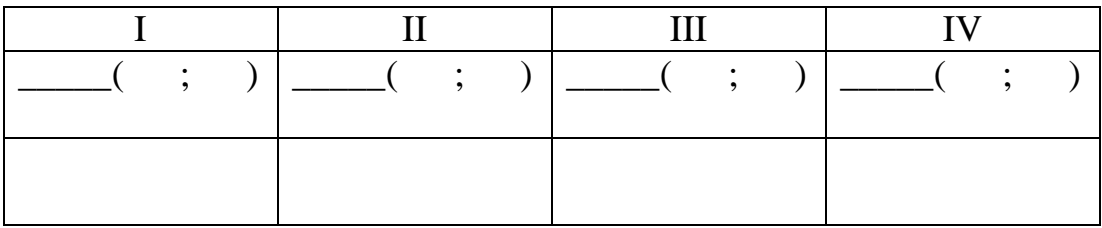

- название реки, на берегах которой расположена столица Франции г.

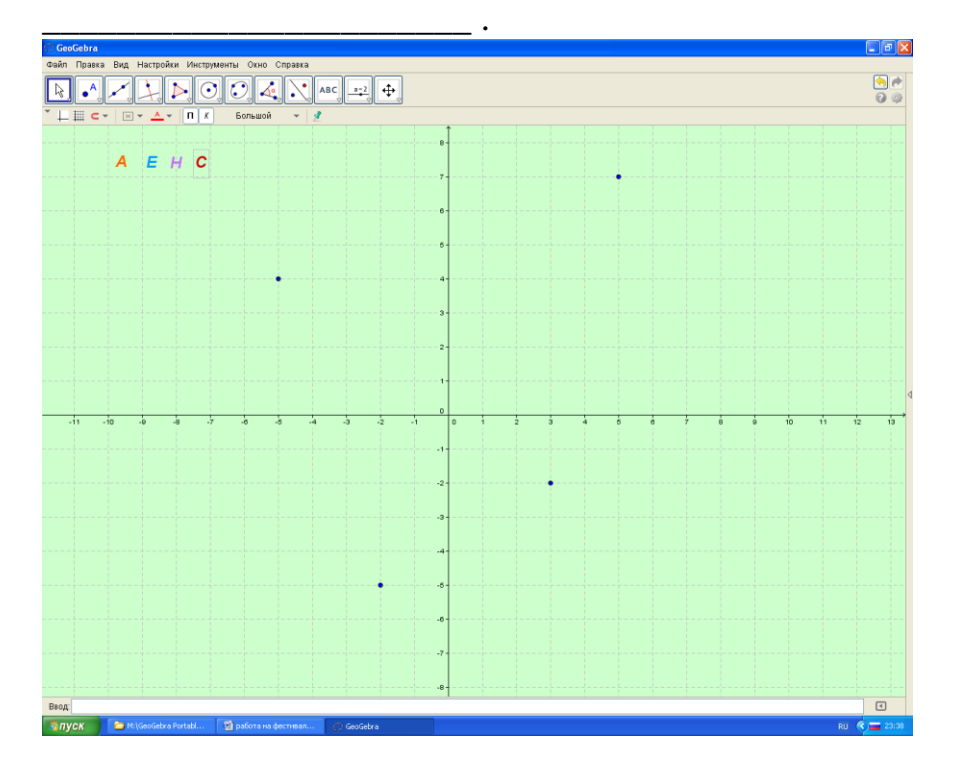

На этапе «Подведения итогов» можно выполнить следующее задание:

**№5.** На координатной плоскости постройте **△ MNK** по заданным координатам его вершин: M(3;4), N(-6;1), K(8;-6).

Найдите координаты точек пересечения сторон треугольника с осями координат.

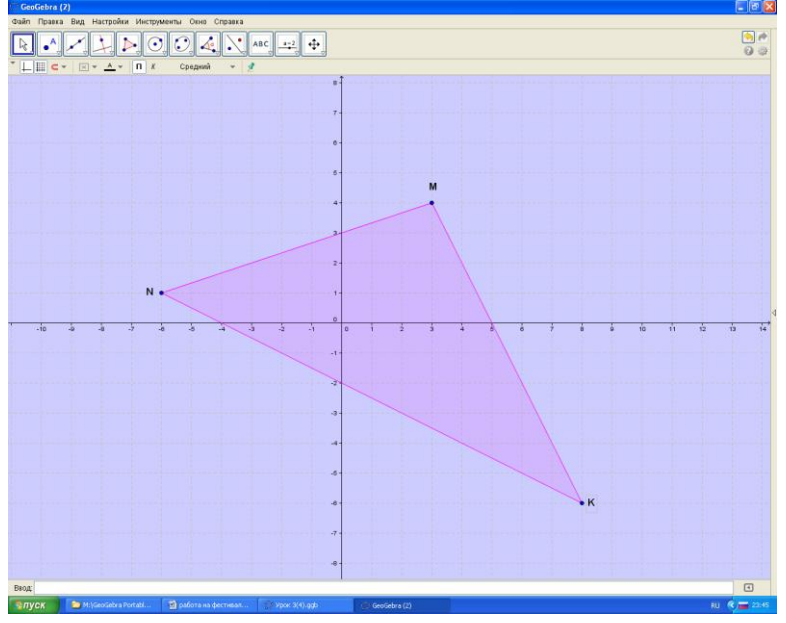

# **4-й урок.**

Урок обобщения и систематизации знаний.

 На любом этапе этого урока целесообразно применение программы GeoGebra.

 При этом при подборе заданий необходимо учитывать дифференцированный подход в обучении.

 Задания могут быть разделены по группам (по уровню сложности), что позволит каждому выполнить посильные задания.

### **1 группа (базовый уровень)**

**№1.** Укажите, в какой координатной четверти или на оси расположена заданная точка. Из букв, связанных с точками II координатной четверти, составьте слово.

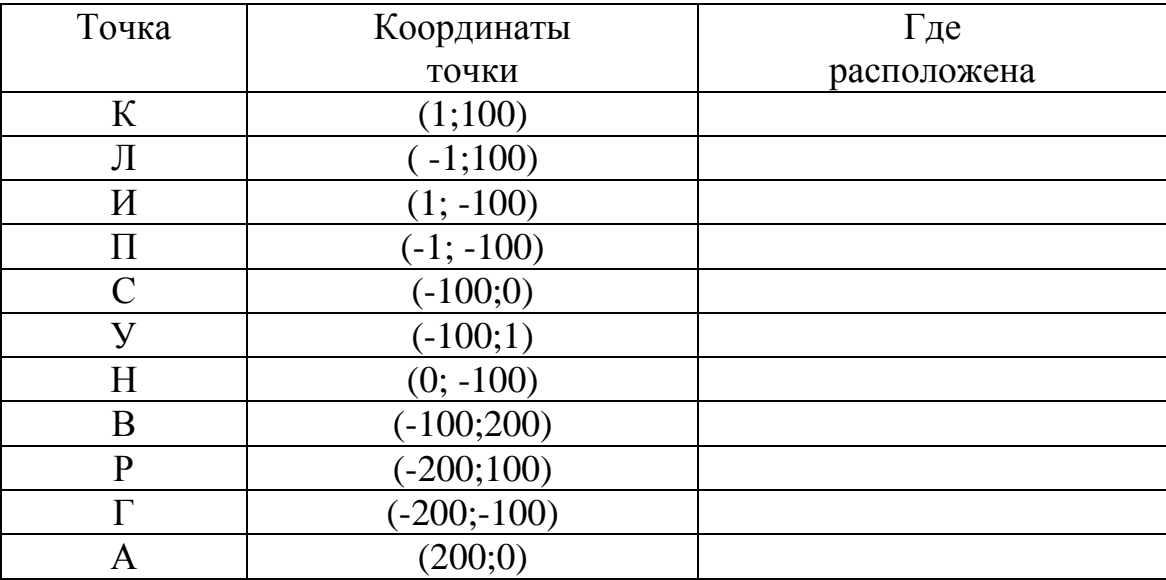

Ответ: **• название дворца французских королей**, расположенного в Париже. Последние два столетия в этом дворце расположен всемирно известный музей, в котором хранятся 400 тысяч экспонатов. Здесь находится самая известная картина Леонардо Да Винчи «Джоконда».

Следующее задание можно выполнить самостоятельно с последующей проверкой с помощью скрытых объектов.

**№2.** Изобразите в системе координат точки А(-3;5) и В(4;-2). Проведите прямую АВ. Выполните задания, ответьте на вопросы и заполните пропуски в предложениях:

а) Прямая АВ пересекает ось абсцисс в точке М ( $\vdots$ ), а ось

ординат в точке N(; ).

б) Обведите цветом ту часть прямой АВ, на которой расположены точки, у которых абсцисса и ордината положительные.

в) Дополните чертеж прямой CD, если С(-2; 6) и D(-2; -4)

 $\Gamma$ ) Прямая CD пересекает прямую AB в точке K( $\vdots$ )

д) Прямая CD пересекает ось абсцисс в точке Р( ; )

е) Обведите цветом ту часть прямой CD, которая состоит из точек с отрицательной абсциссой и положительной ординатой.

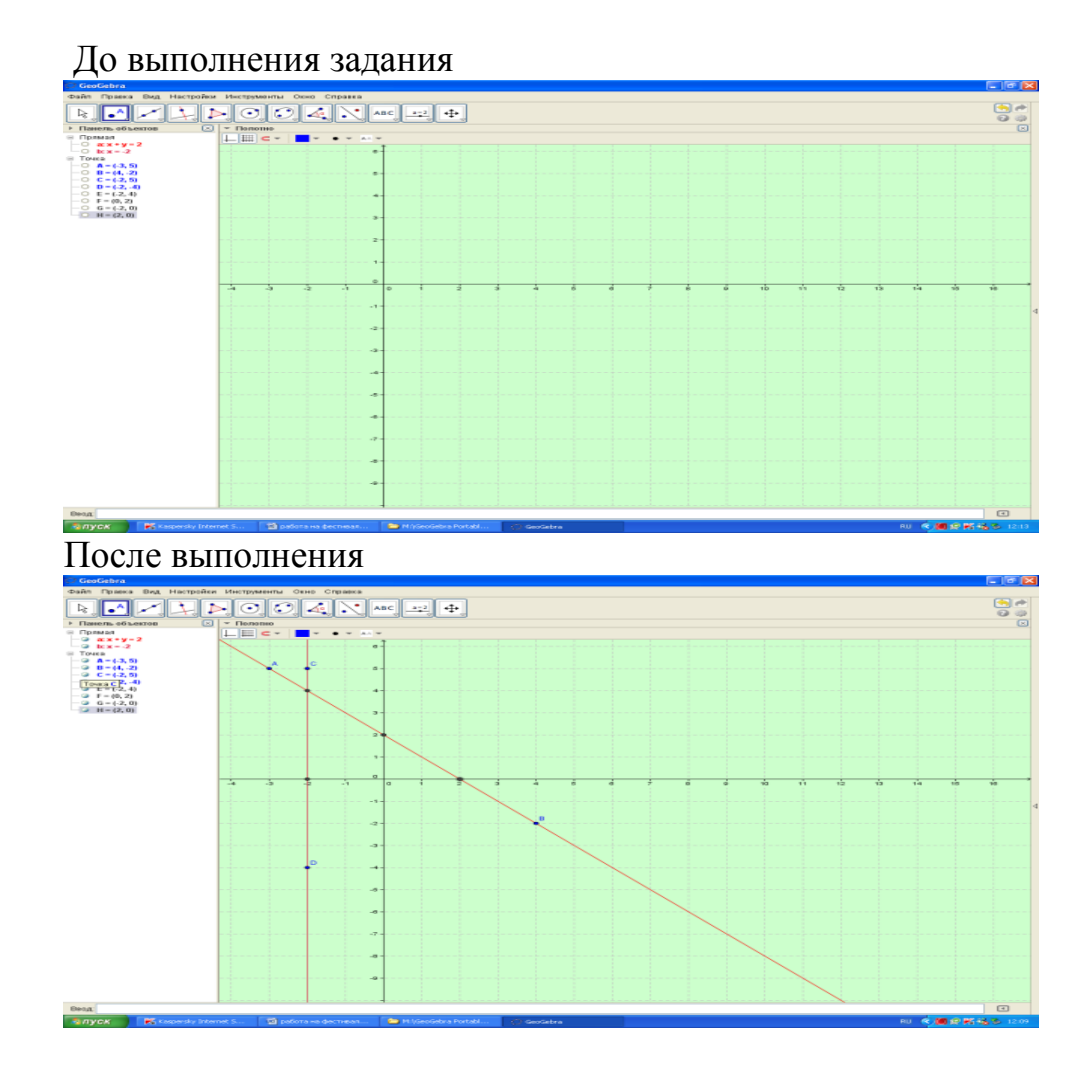

**№3.** Некоторые точки координатной плоскости обозначены буквами русского алфавита. С помощью этого чертежа можно составлять шифровки. Зашифруйте тему урока. Для этого запишите координаты соответствующих точек.

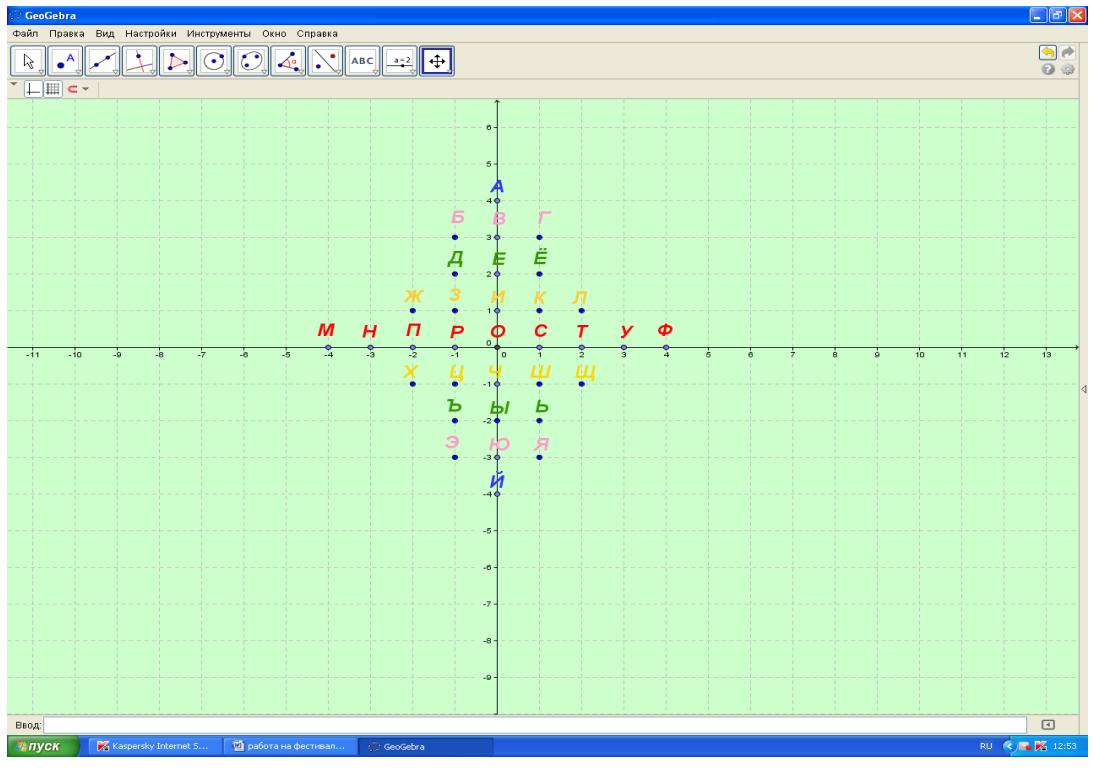

# 2 группа (повышенный уровень)

№1. Проанализируйте данные чертежа, и запишите, какие координаты имеют точки А, В и С. Дополните чертеж точкой D, так чтобы четырехугольник АВСD был прямоугольником. Найдите, обозначьте и укажите координаты точек пересечения сторон прямоугольника с осями координат.

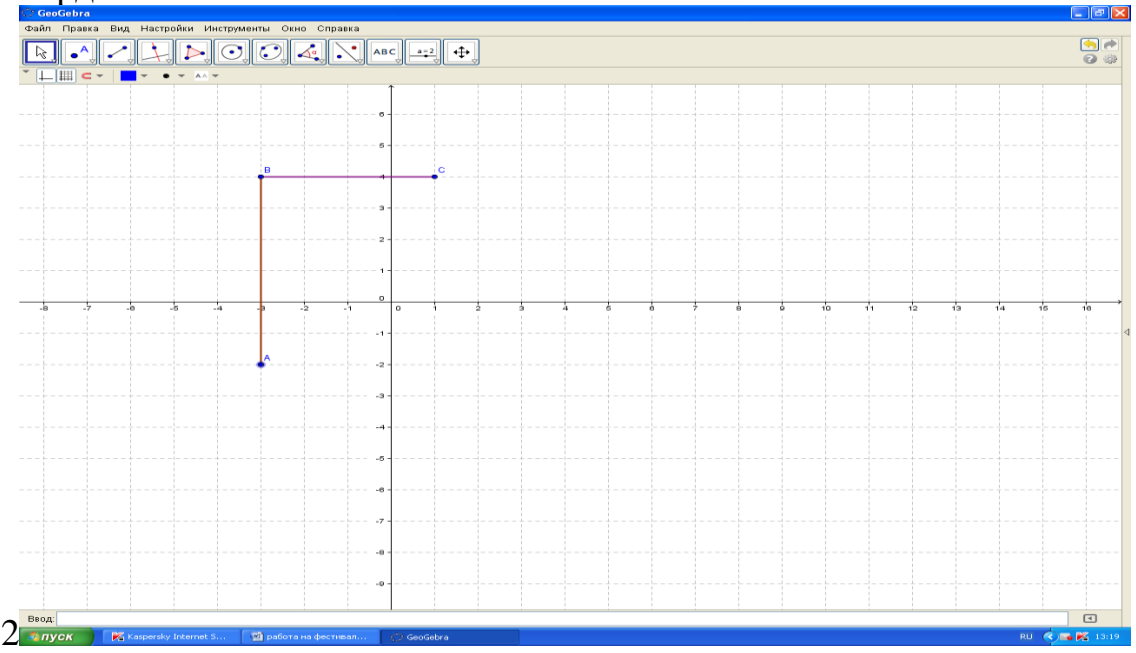

№2. В наше время отдельные участки моря находятся под наблюдением специальных приборов, которые называются радарами. Каждое судно, попадающее в зону работы радара, фиксируется светлой точкой на экране. По координатам этой точки можно определить истинное расположение судна в открытом море.

Выполните вычисления и найдите координаты точек. Отметьте точками положение судов на экране радара.

Какие суда сейчас находятся в зоне особого внимания (темный сектор на экране радара)?

Парусник:  $P(x_1; y_1)$  $x_1 = (-2)^3 - (-2) \cdot 3 =$  $y_1 = -1 \cdot (-24) =$ Линкор:  $L(x_2; y_2)$  $x_2 = (-3 - 4)(3 - 4) =$  $y_2 = (-5)^2 - 31 =$ Крейсер: К $(x_3; y_3)$  $x_3 = -7^2 + (-7)^2 =$ <br>  $y^3 = -2^2 - (-2)^2 =$ Танкер: Т $(x_4; y_4)$  $x_4 = (-1)^2 - 3^2 + 13 =$  $y_4 = (-2)^3 + 2 =$ 

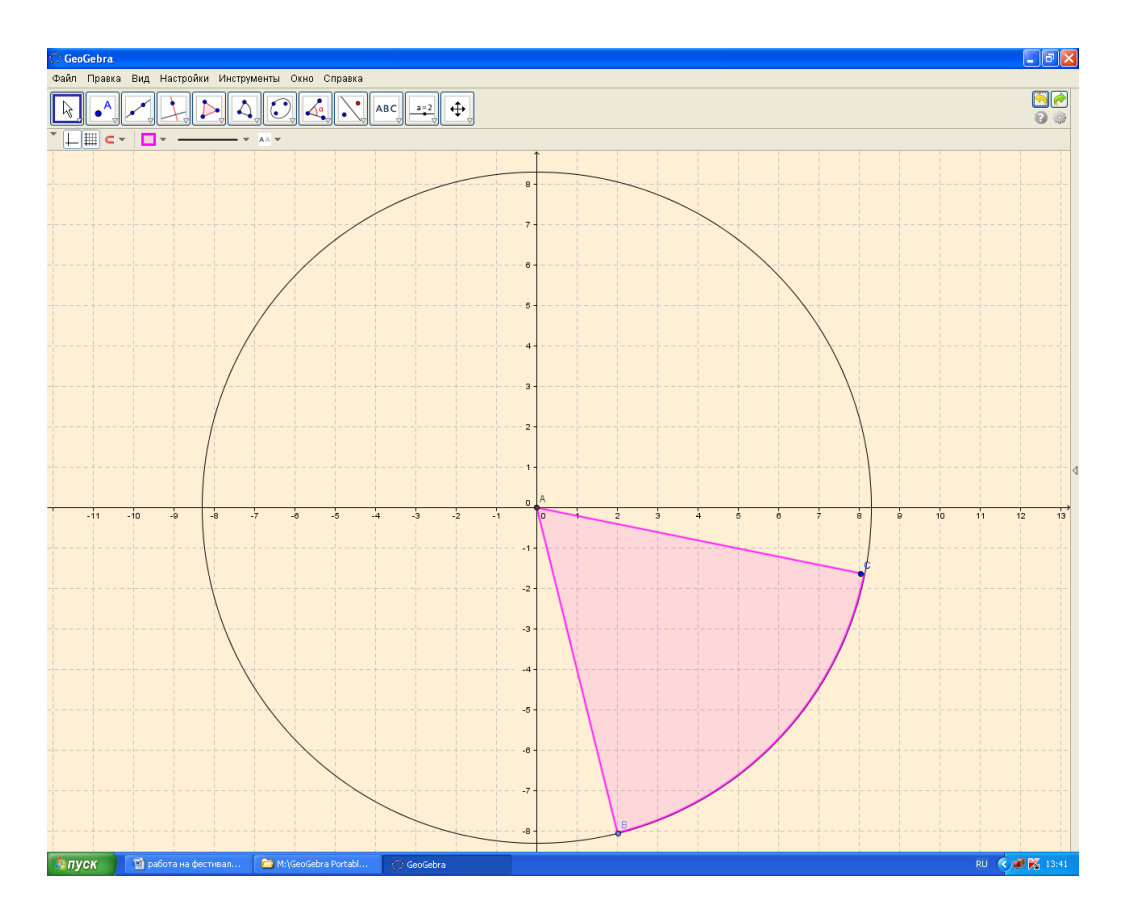

# **3 группа (высокий уровень)**

**№1.** По данным метеорологических станций составляют графики температуры. По оси Ох откладывают время, а по оси Оу – температуру. Если в 2 часа температура была  $-4\degree$ С, то на координатной плоскости отмечают точку с координатами (2; -4).

а) Какую информацию о погоде можно получить по точкам, отмеченным на координатной плоскости? Заполните таблицу:

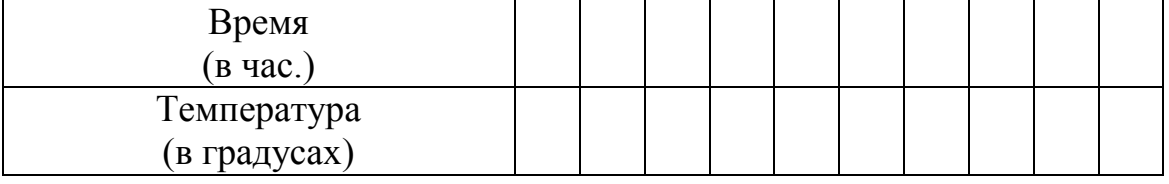

б) Отметьте на координатной плоскости точки по следующим данным:

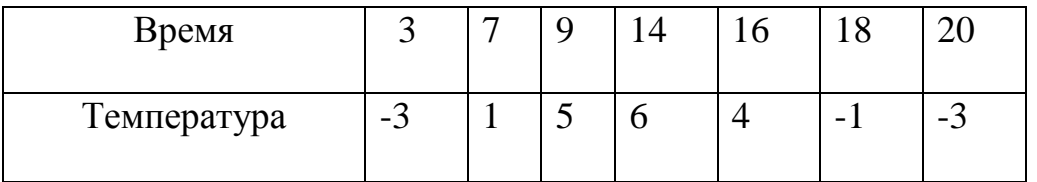

в) Соедините плавной линией точки температурного графика и ответьте на вопросы:

1) В какое время была наибольшая температура?

- 2) Когда было теплее в 7 часов утра или в 7 часов вечера?
- 3) Сколько раз за сутки была нулевая температура?
- 4) В какое время суток температура была  $5^{0}C$ ?

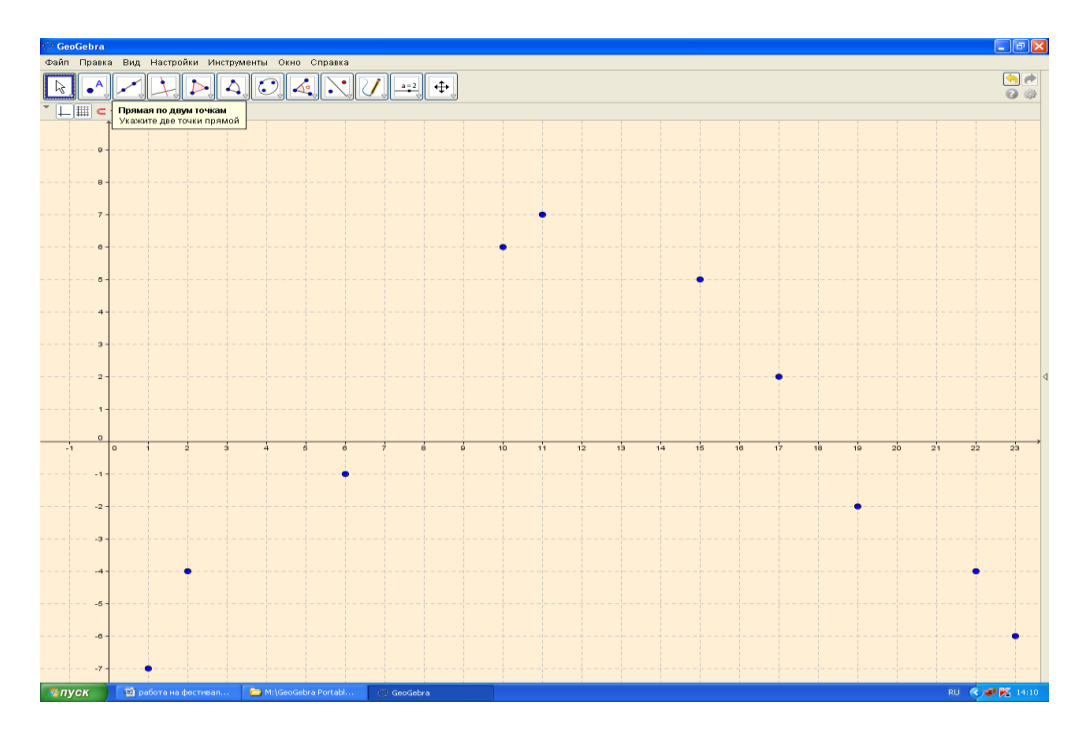

№2. Выполните вычисления:

а) Найдите на окружности точки А и В, ординаты которых равны 0:

),  $B($ ; ).  $A()$  ;

б) Найдите на окружности точки С и D, абсциссы которых равны -3:

 $C( ; ), D( ; ).$ 

в) Найдите на окружности точку М, у которой абсцисса равна 4, а ордината положительная:

 $M($  $\therefore$  ).

г) Постройте диаметр МК и определите координаты точки К:

 $K($  ; ).

д) Обведите цветом ту часть окружности, которая состоит из точек, для которых  $y < 0$ .

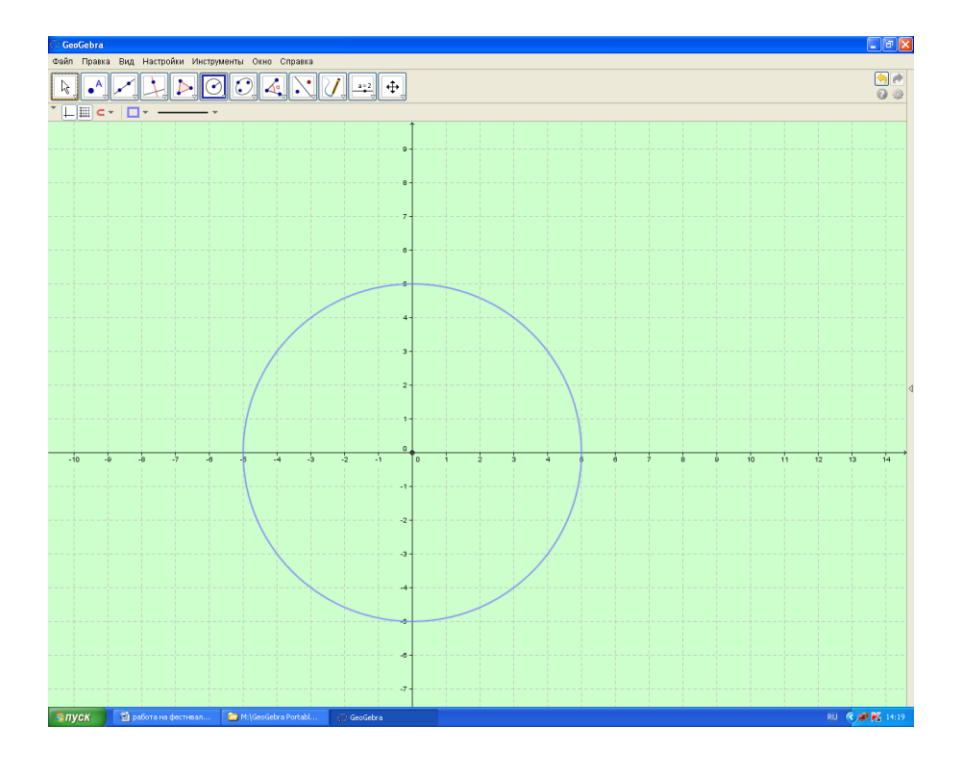

 Geogebra применяется также для демонстрации теорем. Решенные с ее помощью задачи легко просмотреть сначала в режиме презентации.

Созданный файл можно экспортировать как интерактивный чертеж в формат Web-страницы.

 В интернете по ключевым словам "геогебра онлайн" можно легко найти видеоролик, в котором показаны некоторые возможности данного приложения.

#### *Использование программы GeoGebra на уроках позволяет:*

- оптимизировать учебный процесс, более рационально используя время на различных этапах урока;

- осуществлять дифференцированный подход в обучении;

- проводить индивидуальную работу, используя персональные компьютеры;

- снизить эмоциональное напряжение на уроке, внося в него элемент игры,

- расширять кругозор учащихся;

- способствует развитию познавательной активности учащихся.

# *Прогнозируемые эффекты от применения данной технологии:*

- возможно повышение интереса к изучаемому предмету у слабо успевающих учащихся;

- повышение уровня самооценки;

- развитие навыка самоконтроля;

- побуждение к открытию и изучению нового в сфере информационных технологий, желанию поделиться с товарищами своими знаниями.

 Считаю, что каждый учитель математики должен попробовать включить в свой арсенал приложение " GeoGebra ".